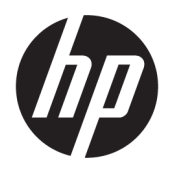

คู่มืออ้างอิงฮาร์ดแวร์

HP 260 G2 DM Business PC

© Copyright 2016 HP Development Company, L.P.

ข้อมูลที่ระบุไว้ ในที่นี้อาจมีการเปลี่ยนแปลงได้โดยไม่ต้อง แจ้งให้ทราบล่วงหน้า การรับประกันของผลิตภัณฑ์และ บริการของ HP จะปรากฏอยู่ในประกาศการรับประกัน อย่างชัดเจนที่จัดส่งให้พร้อมกับผลิตภัณฑ์และบริการดัง กล่าวเท่านั้น ข้อความในที่นี้จะไม่มีผลเป็นการรับประกัน เพิ่มเติมใดๆ ทั้งสิ้น HP จะไม่รับผิดชอบต่อความผิด พลาดหรือการขาดหายของข้อมูลด้านเทคนิคหรือเนื้อหา ของเอกสารนี ้

พิมพ์ครั้งที่หนึ่ง: กุมภาพันธ์ 2016

หมายเลขภาȀผนวกของเอกสาร: 860800-281

#### **ประกาศเกี ่ยวกับผȡิตภัณฑ์**

คู่มือฉบับนี้อธิบายคุณสมบัติที่มีทั่วไปในรุ่นส่วนใหญ่ คณลักษณะบางอย่างอาจไม่พร้อมใช้งานบน คอมพิวเตอร์ของคุณ

#### **เงื่อนไขและข้อกำหนดของซอฟต์แวร์**

หากคุณติดตั้ง คัดลอก ดาวน์โหลด หรือใช้งาน ผลิตภัณฑ์ซอฟต์แวร์ ใดๆ ที่ติดตั้งไว้ ในคอมพิวเตอร์ เครื่องนี้ แสดงว่าคุณตกลงที่จะปฏิบัติตามเงื่อนไขของ ข้อตกลงการอนุญาตใช้งานสำหรับผู้ใช้ (EULA) ของ HP หากคุณไม่ยอมรับเงื่อนไขของใบอนุญาตใช้งาน วิธีแก้ ไข เพียงอย่างเดียวที่คุณจะทำได้ก็คือ ส่งคืนผลิตภัณฑ์ ทั้งหมดที่ไม่ได้ใช้งาน (ฮาร์ดแวร์และซอฟต์แวร์) ่ ภายใน 14 วันเพื่อขอรับเงินคืน โดยจะต้องเป็นไปตาม นโยบายการคืนเงินของผู้จัดจำหน่ายของคุณ

หากต้องการข้อมูลเพิ่มเติมหรือร้องขอให้คืนเงินซื้อ ้คอมพิวเตอร์ทั้งหมด โปรดติดต่อสถานที่จำหน่ายสินค้า ประจำท้องถิ่น (ผู้ขาย)

### **เกี ่ยวกับȀูม่ อนื ี ้**

คู่มือนี้เป็นข้อมูลทั่วไปเกี่ยวกับการอัพเกรดคอมพิวเตอร์สำหรับธุรกิจแบบมินิเดสก์ท็อปของ HP

- ี <mark>คำเตือน!</mark> ระบุถึงสถานการณ์อันตราย ซึ่ง**อาจ**ทำ
- **ข้อคว<del>รระวัง:</del> ระ**บุถึงสถานการณ์อันตราย ซึ่ง**อาจ**ทำ
- ี<mark>สิ่งสำคัญ: ระบุถึงข้อมูลอันสำคัญแต่ไม่เกี่ยวข้องกับอันตราย (เช่น ข้อความเกี่ยวกับความเสียหายของทรัพย์สิน) โดยแจ้งเตือน</mark> โห้ผู้ใช้ทราบว่า หากไม่ปฏิบัติตามขั้นตอนดังอธิบาย อาจทำให้ข้อมูลสูญหาย หรือทำให้ฮาร์ดแวร์หรือซอฟต์แวร์เสียหายได้ นอกจาก นี้ยังมีข้อมูลสำคัญที่อธิบายเกี่ยวกับหลักการหรือวิธีดำเนินการให้เสร็จสมบูรณ์ด้วย
- **หมายเหตุ:** ประกอบด้วยข้อมูลเพิ่มเติมที่เน้นย้ำหรือเสริมส่วนที่สำคัญของเนื้อหาหลัก
- **คำแนะนำ :** ให้เคล็ดลับอันเป็นประโยชน์เพื่อดำเนินการให้เสร็จสมบูรณ์

# สารบัญ

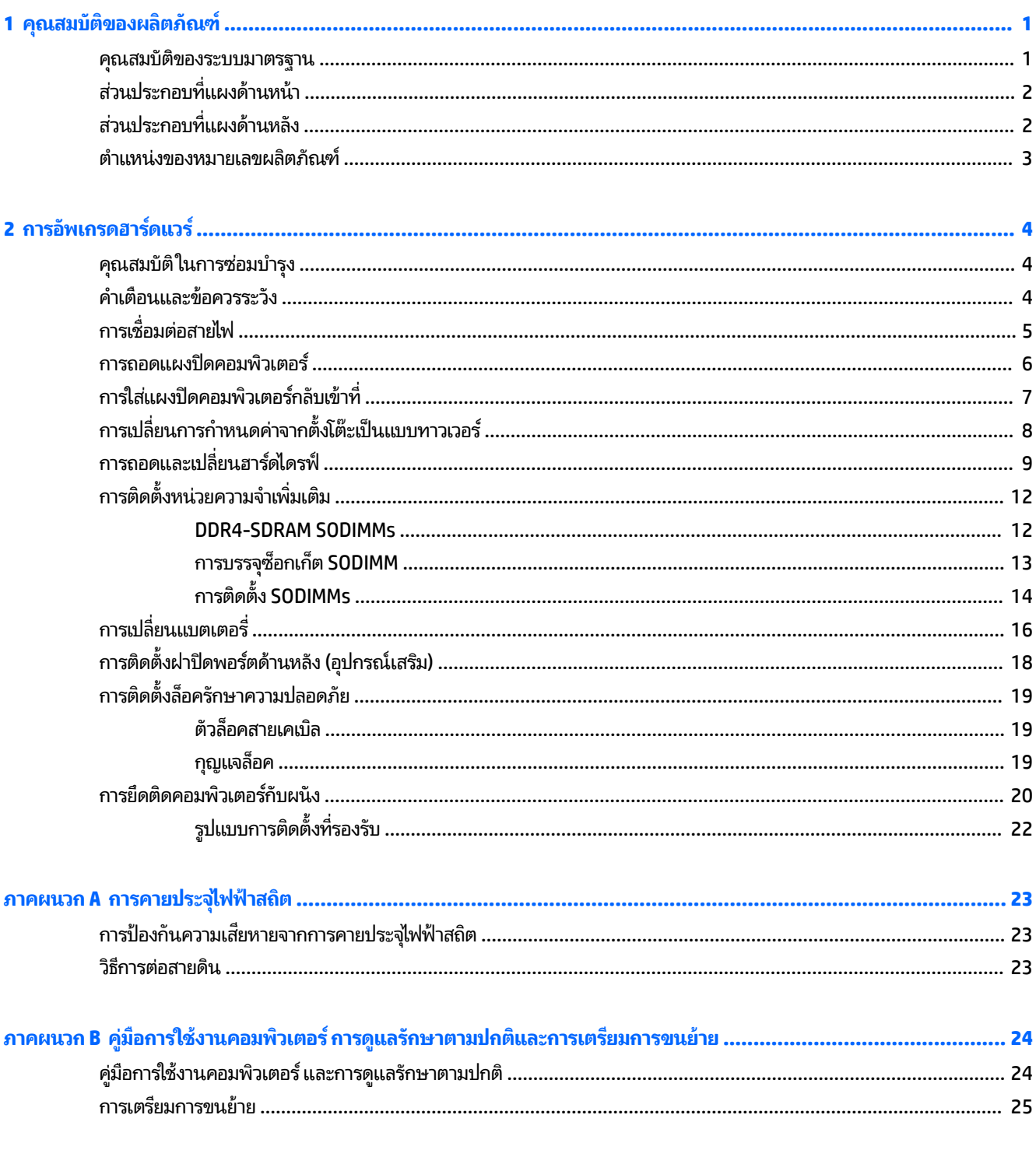

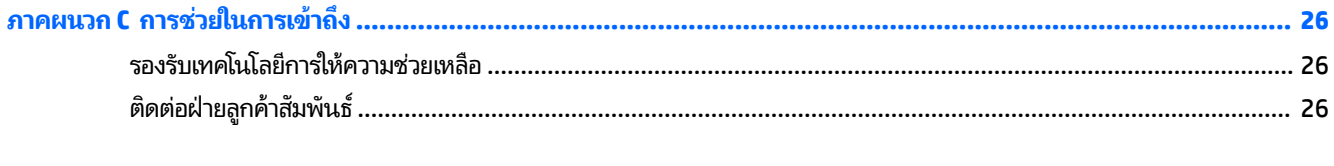

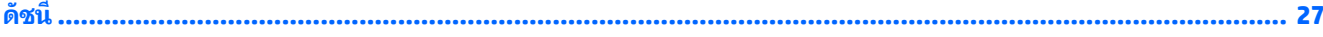

### <span id="page-6-0"></span>**1 Ȁ ณสมบ ั ต ิ ของผȡ ิ ตภ ั ณฑ ุ**

#### **Ȁ ณสมบัติของระบบมาตรฐาน ุ**

โดยคุณสมบัติต่างๆ อาจต่างกันไป ในแต่ละรุ่น สำหรับรายละเอียดของฮาร์ดแวร์และซอฟต์แวร์ที่ติดตั้งในระบบ โปรดรันยูทิลิตีการ ้ วินิจฉัยข้อบกพร่อง (จัดสงพร้อมกับคอมพิวเตอร์บางรุ่นเท่านั้น)

**หมายเหตุ:** คอมพิวเตอร์รุ่นนี้สามารถใช้ทั้งแบบทาวเวอร์และแบบตั้งโต๊ะ ข

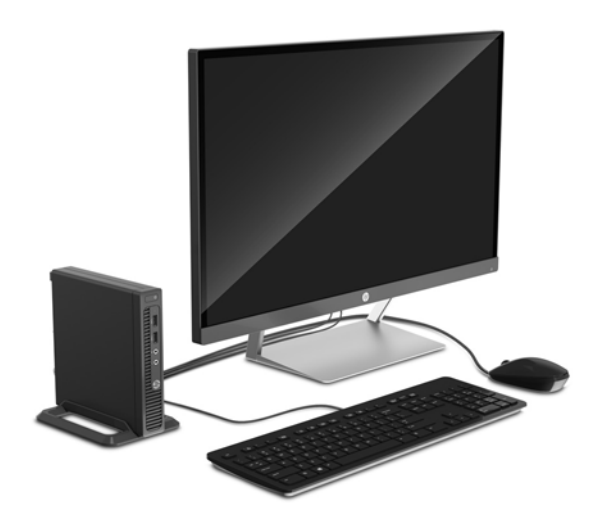

## <span id="page-7-0"></span>**ส ่วนประกอบที ่แผงด ้ านหน ้ า**

ลักษณะการจัดวางไดรฟ์อาจต่างกันไปในแต่ละรุ่น

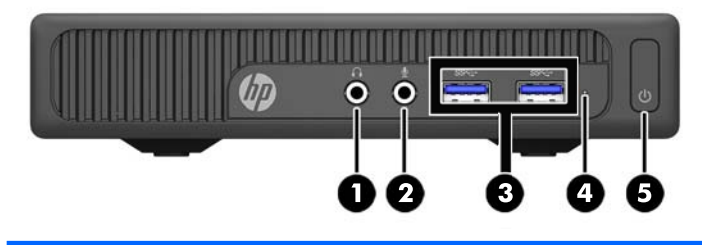

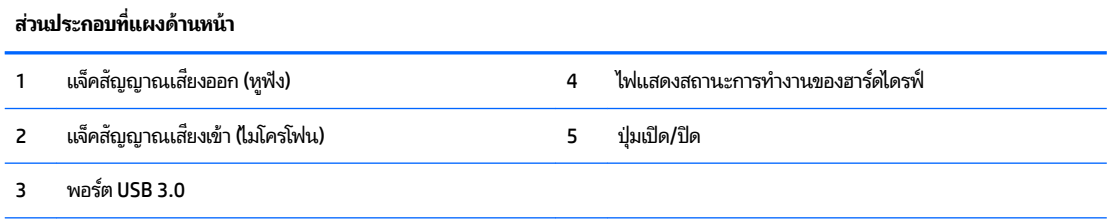

หมายเหตุ: โดยปกติแล้วไฟแสดงสถานะเปิดเครื่องจะติดสว่างเป็นสีขาวในขณะที่เครื่องเปิดอยู่ หากไฟแสดงสถานะเปิดเครื่องเป็นแสงส<sup>ี</sup>แดง ่ แสดงว่าเครื่องคอมพิวเตอร์นั้นมีปัญหาและจะแสดงรหัสสำหรับการวินิจฉัยปัญหา ดูที่ *คู่มือบำรุงรักษาและการซ่อมแซม* เพื่อแปลรหัส

## ี่<mark>ส่วนประกอบที่แผงด้านหลัง</mark>

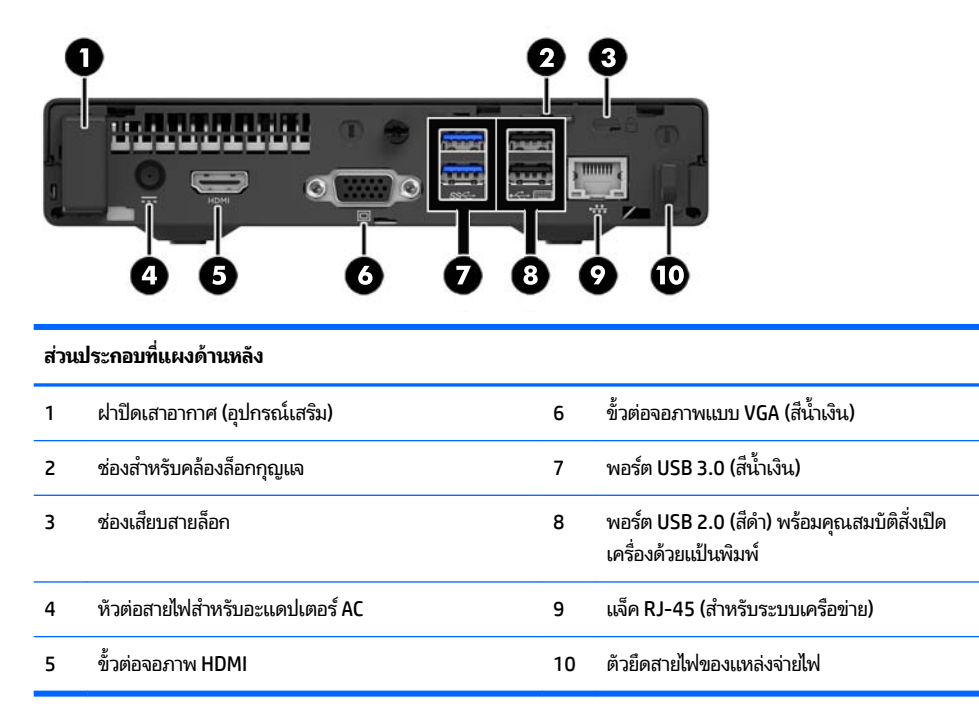

### <span id="page-8-0"></span>**ตำแหน่งของหมายเลขผลิตภัณฑ์**

คอมพิวเตอร์แต่ละเครื่องจะมีหมายเลขผลิตภัณฑ์เฉพาะเครื่องและหมายเลขระบุผลิตภัณฑ์ที่ด้านนอกตัวเครื่อง โปรดเก็บ หมายเลขเหล่านี้ไว้เพื่อใช้เมื่อต้องการติดต่อขอรับความช่วยเหลือจากฝ่ายบริการลูกค้า

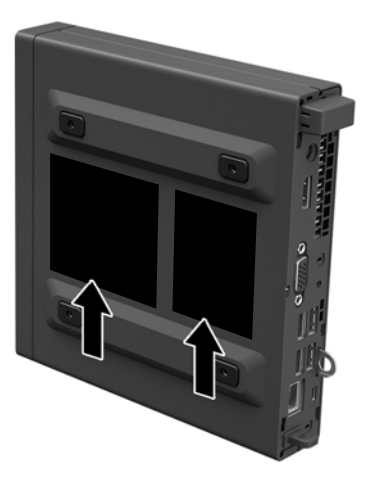

# <span id="page-9-0"></span>**2 การอ ั พเกรดฮารดแวร ์ ์**

### **คุณสมบัติในการซ่อมบำรุง**

คอมพิวเตอร์เครื่องนี้มีคุณสมบัติต่างๆ ที่

### **คำเตือนและข้อควรระวัง**

ก่อนที่จะลงมืออัพเกรดอุปกรณ์ โปรดอ่านคำแนะนำ ข้อควรระวัง แ

**คำเตือน! เ**พื่อลดความเสี่ยงต่อการบาดเจ็บจากไฟฟ้าลัดวงจร พื้นผิวที่ร้อน หรือไฟไหม้:

ถอดสายไฟออกจากเต้าเสียบติดผนังและโปรดรอให้ส่วนประกอบภายในเย็นลงก่อนที่จะสัมผัส

อย่าเสียบสายโทรคมนาคมหรือสายโทรศัพท์เข้ากับช่องเสียบของคอนโทรลเลอร์อินเตอร์เฟซของเน็ตเวิร์ก (NIC)

อย่าปิดการใช้งานปลั๊กลงกราวนด์สำหรับสายไฟ ปลั๊กลงกราวนด์เป็นคุณสมบัติด้านความปลอดภัยที่สำคัญ

เสียบปลั๊กสายไฟเข้ากับเต้ารับที่มีการลงกราวนด์ (ต่อสายดิน) ซึ่งเข้าถึงได้ง่ายอยู่ตลอดเวลา

เพื่อลดความเสี่ยงต่อการบาดเจ็บรุนแรง โปรดอ่าน *คู่มือเพื่อความสะดวกและความปลอดภัย* คู่มือดังกล่าวจะให้รายละเอียดเกี่ยวกับ การติดตั้งเครื่องเวิร์กสเตชันอย่างเหมาะสม รวมถึงท่านั่ง พ และให้ข้อมูลที่สำคัญเกี่ยวกับมาตรการรักษาความปลอดภัยด้านไฟฟ้าและเครื่องกล คู่มือนี้อยู่ที่เว็บที่ <u><http://www.hp.com/ergo></u> ่

ี<mark>คำเตือน!</mark> ชิ้นส่วนที่มีพลังงานและเคลื่อนไหวได้

ถอดปลั๊กไฟอุปกรณ์ก่อนที่จะถอดโครงเครื่อง

เปลี่ยนและติดตั้งโครงเครื่องให้แน่นหนาก่อนที่จะเสียบปลั๊กไฟอุปกรณ์อีกครั้ง

ี<mark>สิ่งสำคัญ:</mark> ไฟฟ้าสถิตอาจทำให้ส่วนประกอบไฟฟ้าของคอมพิวเตอร์หรืออุปกรณ์เสริมชำรุดเสียหายได้ ก่อนที่จะเริ่มต้น กระบวน[การ](#page-28-0)เหล่านี้ โปรดตรวจสอบว่าคุณได้คายประจุไฟฟ้าสถิตด้วยการสัมผัสวัตถุที่เป็นโลหะและมีการต่อลงกราวด์ โปรดดู <u>การ</u> ่ <u>คายประจุไฟฟ้าสถิตในหน้า 23</u> สำหรับข้อมูลเพิ่มเติม

เมื่อต่อสายไฟกับเครื่องคอมพิวเตอร์ แหล่งจ่ายไฟจะมีแรงดันไฟฟ้าสำหรับเมนบอร์ดอยู่ตลอดเวลา คุณต้องถอดสายไฟออกจาก เต้าเสียบก่อนที่จะเปิดฝาเครื่องคอมพิวเตอร์เพื่อป้องกันความเสียหายกับส่วนประกอบภายในเครื่อง

## <span id="page-10-0"></span>**การเช ื ่อมต่อสายไฟ**

เมื่อมีการเชื่อมต่อกับแหล่งจ่ายไฟ คุณต้องปฏิบัติตามขั้นตอนด้านล่างเพื่อป้องกันไม่ ให้สายไฟหลุดออกจากคอมพิวเตอร์

- **1.** ต่อปลายด้านตัวเมียของสายไฟเข้ากับอะแดปเตอร์ AC (1)
- <mark>2.</mark> เชื่อมต่อปลายอีกด้านหนึ่งของสายไฟเข้ากับเต้าเสียบ AC (2)
- <mark>3.</mark> เชื่อมต่อปลายด้านที่เป็นทรงกลมของสายไฟเข้ากับขั้วต่อไฟฟ้าที่ด้านหลังของคอมพิวเตอร์ (3) ่
- ี**4.** จัดวางสายไฟผ่านคลิปยึดเพื่อป้องกันไม่ ให้สายไฟหลุดออกจากคอมพิวเตอร์ (4)
- <mark>5.</mark> รวบสายไฟส่วนเกินไว้ด้วยกันโดยใช้สายรัดที่ ให้มา (5) ่

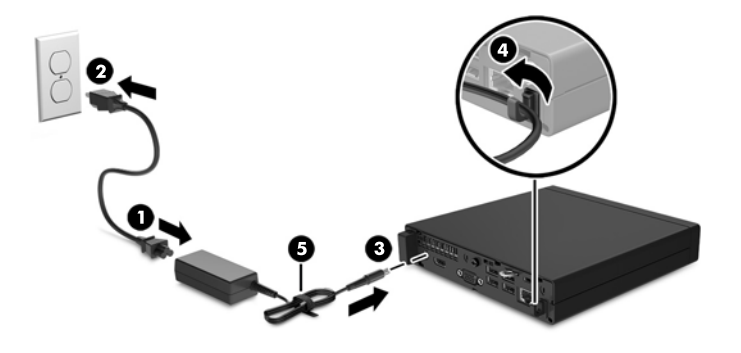

<u>ี้ไ2ี สิ่<mark>งสำคัญ:</mark> หากไม่ยึดสายไฟเข้ากับคลิปยึด อาจทำให้สายไฟหลุดออกและทำให้ข้อมูลสูญหายได้</u>

### <span id="page-11-0"></span>**การถอดแผงปิดȀอมพิวเตอร**

เพื่อเข้าถึงส่วนประกอบภายใน คุณจะต้องถอดแผงปิด:

- **1.** ถอดออก/คลายอุปกรณ์ความปลอดภัยที่ห้ามเปิดเครื่องคอมพิวเตอร์
- <mark>2.</mark> เอาสื่อแบบถอดได้ออกจากคอมพิวเตอร์ ให้หมด เช่น แฟลชไดรฟ์ USB
- ี **3.** ปิดคอมพิวเตอร์ ให้เรียบร้อยผ่านระบบปฏิบัติการ แล้วปิดอุปกรณ์ ภายนอกใดๆ ทั้งหมด
- **4.** ถอดปลั๊กไฟออกจากเต้ารับ AC และถอดอุปกรณ์ภายนอกใดๆ ออกให้หมด
- สิ่งสำคัญ: ไม่ว่าสถานะของเครื่องจะเปิดอยู่หรือไม่ก็ตาม จะมีกระแสไฟฟ้าอยู่ในเมนบอร์ดตราบเท่าที่เครื่องยังต่ออยู่กับ ่ ี เต้ารับไฟฟ้า AC คุณต้องถอดสายไฟออกเพื่อป้องกันไม่ ให้ส่วนประกอบที่อยู่ภายในคอมพิวเตอร์ชำรุดเสียหาย
- **5.** ในกรณีที่เครื่องคอมพิวเตอร์วางอยู่บนฐานตั้งให้ถอดออกจากฐานตั้ง ่
- ี**6.** คลายสกรูที่ด้านหลังของคอมพิวเตอร์ (1) แล้วเลื่อนแผงปิดไปทางข้างหน้า และยกออกจากคอมพิวเตอร์ (2)

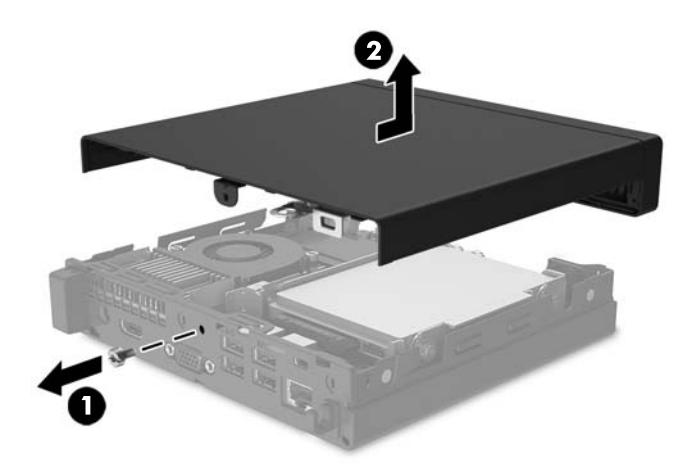

### <span id="page-12-0"></span>**การ ใส ่แผงปิดȀอมพิวเตอรกȡ ์ ับเขาท ้ ี**

วางแผงปิดไว้บนคอมพิวเตอร์แล้วเลื่อนไปข้างหลัง (1) จากนั้นขันสกรู่ให้แน่น (2) เพื่อยึดแผงปิดให้เข้าที่

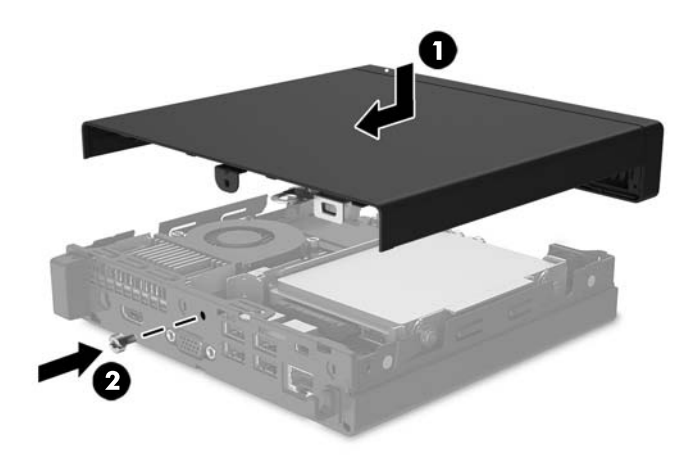

## <span id="page-13-0"></span>**การเปลี่ยนการกำหนดค่าจากตั้งโต๊ะเป็นแบบทาวเวอร์**

สามารถตั้งวางคอมพิวเตอร์ ในแนวตั้งได้ โดยใช้ขาตั้งซึ่งเป็นอุปกรณ์เสริมจาก HP

- <mark>1.</mark> เอาสื่อแบบถอดได้ออกจากคอมพิวเตอร์ ให้หมด เช่น แฟลชไดรฟ์ USB
- **2.** ปิดคอมพิวเตอร์ ให้เรียบร้อยผ่านระบบปฏิบัติการ แล้วปิดอุปกรณ์ภายนอกใดๆ ทั้งหมด
- <mark>3.</mark> ถอดปลั๊กไฟออกจากเต้ารับ AC และถอดอุปกรณ์ภายนอกใดๆ ออกให้หมด
- สิ่งสำคัญ: ไม่ว่าสถานะของเครื่องจะเปิดอยู่หรือไม่ก็ตาม จะมีกระแสไฟฟ้าอยู่ในเมนบอร์ดตราบเท่าที่เครื่องยังต่ออยู่กับ ่ ี เต้ารับไฟฟ้า AC คุณต้องถอดสายไฟออกเพื่อป้องกันไม่ ให้ส่วนประกอบที่อยู่ภายในคอมพิวเตอร์ชำรุดเสียหาย
- ี**4.** จัดวางคอมพิวเตอร์ โดยให้หันด้านที่เหมาะสมขึ้น แล้วตั้งไว้บนฐานตั้ง (อุปกรณ์เสริม) ่

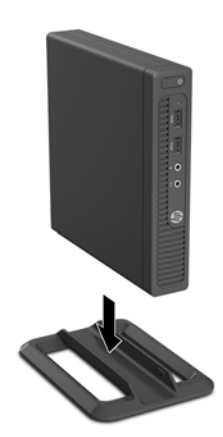

- **หมายเหตุ:** เพื่อเพิ่มความมั่นคงของคอมพิวเตอร์เมื่อจัดวางในแบบทาวเวอร์ HP แ
- **5.** เสียบสายไฟและอุปกรณ์ภายนอกอื่นๆ อีกครั้ง และเปิดเครื่องคอมพิวเตอร์
	- **หมายเหตุ:** ตรวจสอบว่าได้เว้นว่างพื้นที่รอบข้างทั้งหมดของคอมพิวเตอร์ ไว้อย่างน้อย 10.2 เซนติเมตร (4 นิ้ว) และไม่มี สิ่งใดกิดขวาง

### <span id="page-14-0"></span>**การถอดแȡะเปȡี ่ยนฮารดไดรฟ ์ ์**

- ี<mark>สิ่งสำคัญ: ก่อนที่คุณจะนำฮาร์ดไดรฟ์ตัวเก่าออก อย่าลืมสำรองข้อมูลที่เก็บไว้บนฮาร์ดไดรฟ์ตัวเก่า เพื่อที่คุณจะสามารถโอนย้าย</mark> ข้อมลดังกล่าวลงบนฮาร์ดไดรฟ์ตัวใหม่
	- **1.** ถอดออก/คลายอุปกรณ์ความปลอดภัยที่ห้ามเปิดเครื่องคอมพิวเตอร์
	- <mark>2.</mark> เอาสื่อแบบถอดได้ออกจากคอมพิวเตอร์ ให้หมด เช่น แฟลชไดรฟ์ USB
	- ี **3.** ปิดคอมพิวเตอร์ ให้เรียบร้อยผ่านระบบปฏิบัติการ แล้วปิดอุปกรณ์ภายนอกใดๆ ทั้งหมด
	- **4.** ถอดปลั๊กไฟออกจากเต้ารับ AC และถอดอุปกรณ์ภายนอกใดๆ ออกให้หมด
	- สิ่งสำคัญ: ไม่ว่าสถานะของเครื่องจะเปิดอยู่หรือไม่ก็ตาม จะมีกระแสไฟฟ้าอยู่ในเมนบอร์ดตราบเท่าที่เครื่องยังต่ออยู่กับ ่ ี เต้ารับไฟฟ้า AC คุณต้องถอดสายไฟออกเพื่อป้องกันไม่ ให้ส่วนประกอบที่อยู่ภายในคอมพิวเตอร์ชำรุดเสียหาย
	- <mark>5.</mark> ในกรณีที่เครื่องคอมพิวเตอร์วางตั้งอยู่ ถอดเครื่องคอมพิวเตอร์จากขาตั้งและวางคอมพิวเตอร์ลงและวางคอมพิวเตอร์ลง ่
	- **6.** ถอดแผงปิดเครื่องคอมพิวเตอร์
	- **7.** ถอดสายเคเบิ้ลจ่ายไฟและสายข้อมูลออกจากฮาร์ดไดรฟ์ (1) จับที่แถบพลาสติกของขั้วต่อสายเพื่อถอดสายออก ดึงแกนล็อกที่ อยู่ถัดจากด้านหลังของฮาร์ดไดรฟ์ออกไปทางด้านนอก (2) เลื่อนไดรฟ์กลับจนกระทั่งสุดระหว่างที่ดึงแกนล็อกออก แล้วยก ไดรฟ์ขึ้นเพื่อนำออกจากช่องใส่ไดรฟ์ (3)

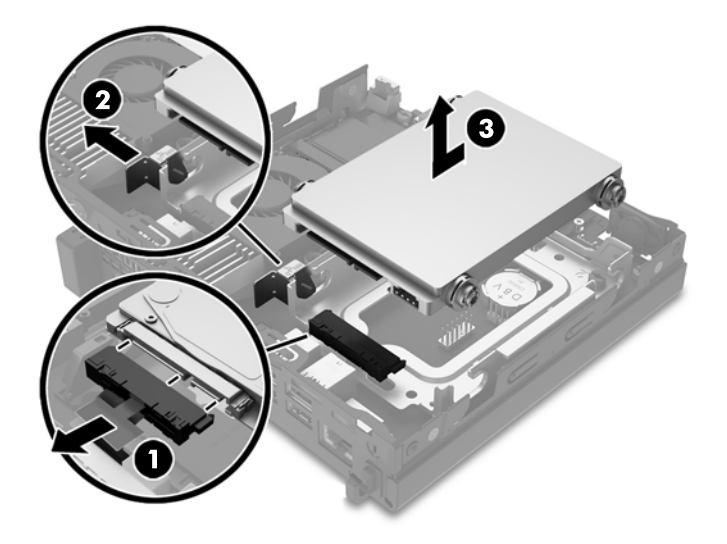

**8.** ถอดสกรูสีเงินและสีน้ำเงินที่ใช้แยกฐานติดตั้ง ออกจากฮาร์ดไดรฟ์ตัวเก่า

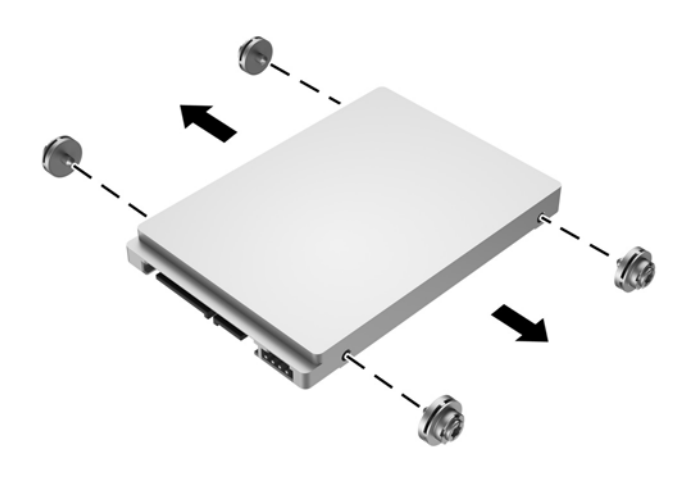

**9.** ใส่สกรูสีเงินและสีน้ำเงินที่ใช้แยกฐานติดตั้ง เข้ากับด้านข้างของฮาร์ดไดรฟ์ตัวใหม่

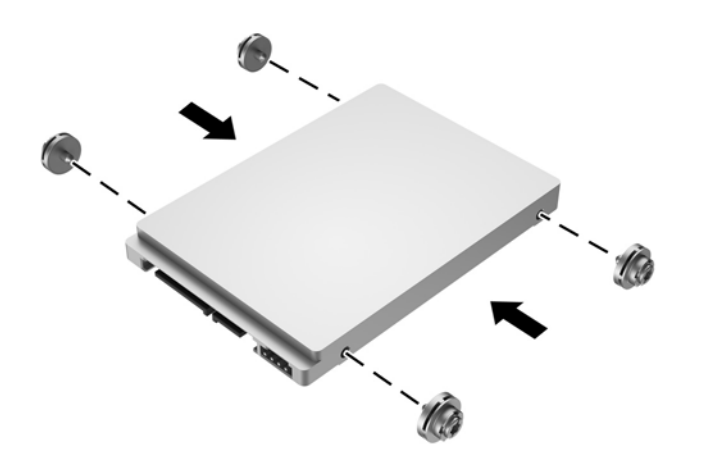

<mark>10.</mark> เสียบสายเคเบิ้ลจ่ายไฟและสายข้อมูลเข้ากับฮาร์ดไดรฟ์ (1) จัดให้สกรูตัวนำตรงกับสล๊อตบนโครงไดรฟ์ กดฮาร์ดไดรฟ์ลงไปใน ช่องใส่ แล้วเลื่อนฮาร์ดไดรฟ์ไปข้างหน้า (2) จนกระทั่งสุดและล็อกเข้าที่

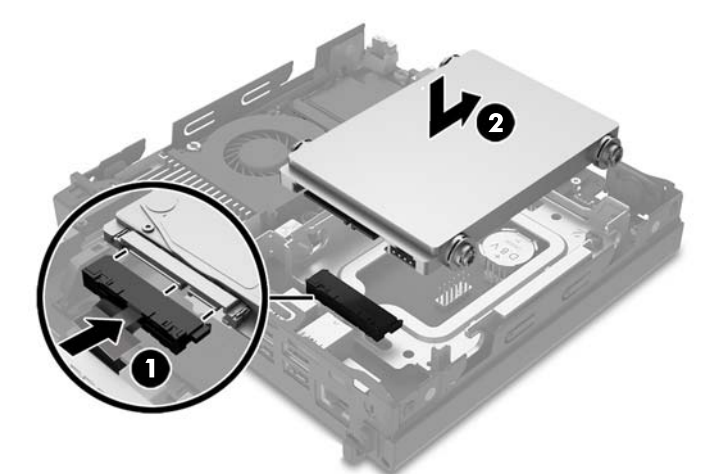

- ี**11.** ใส่แผงปิดเครื่องคอมพิวเตอร์เข้าที่
- <mark>12.</mark> ในกรณีที่เครื่องคอมพิวเตอร์วางตั้งอยู่ให้เปลี่ยนขาตั้ง ่
- ี**13.** เสียบสายไฟและอุปกรณ์ภายนอกอื่นๆ อีกครั้ง และเปิดเครื่องคอมพิวเตอร์
- **14.** ล็อคอุปกรณ์รักษาความปลอดภัยที่ถูกปลดออกอีกครั้งเมื่อถอดแผงปิดออก

# <span id="page-17-0"></span>**การติดตั้งหน่วยความจำเพิ่มเติม**

เครื่องคอมพิวเตอร์ของคุณติดตั้งหน่วยความจำ DDR4-SDRAM (Double Data Rate 4 Synchronous Dynamic Random Access Memory) แบบ SODIMM (Small Outline Dual Inline Memory Module) เอาไว้แล้วอย่างน้อยหนึ่งแถว โดยบนเมน บอร์ดมีซ็อกเก็ตหน่วยความจำอยู่สองแถว ที่รองรับหน่วยความจำได้สูงสุด 32GB

#### **DDR4-SDRAM SODIMMs**

เพื่อให้ระบบทำงานได้อย่างเหมาะสม SODIMMs ต้องเป็นแบบ:

- $\bullet$  มาตรฐานอุตสาหกรรม 288 ขา
- รองรับหน่วยความจำแบบ unbuffered non-ECC PC4-17000 DDR4-2133 MT/s-compliant
- DDR4-SDRAM SODIMMs ขนาด 1.2 โวลต์

SODIMMs ยังต้องเป็นแบบ:

- รองรับ CAS latency 15 DDR4 2133 MT/s (การจับเวลาประเภท 15-15-15)
- จะต้องระบุข้อมูลจำเพาะของ Joint Electronic Device Engineering Council (JEDEC)

้นอกจากนั้น คอมพิวเตอร์ต้องรองรับ:

- เทคโนโลยีหน่วยความจำที่ไม่ใช่ ECC ขนาด 512-Mbit, 1-Gbit, 2-Gbit, 4-Gbit และ 8-Gbit
- SODIMMs แบบด้านเดียวและแบบสองด้าน

**หมายเหตุ:** ระบบจะทำงานไม่ถูกต้องหากใช้ SODIMMs ที่ไม่สนับสนุน ่

### <span id="page-18-0"></span>**การบรรจุซอกเก ็ ็ต SODIMM**

มีซ็อกเก็ต SODIMM ทั้งหมดสองซ็อกเก็ตบนเมนบอร์ด หนึ่งซ็อกเก็ตต่อหนึ่งแชนเนล ซ็อกเก็ตดังกล่าวจะระบุว่าเป็น DIMM1 และ .<br>DIMM2 ซื้อกเก็ต DIMM1 ทำงานในหน่วยความจำแชนเนล B ส่วนซ็อกเก็ต DIMM2 ทำงานในหน่วยความจำแชนเนล A

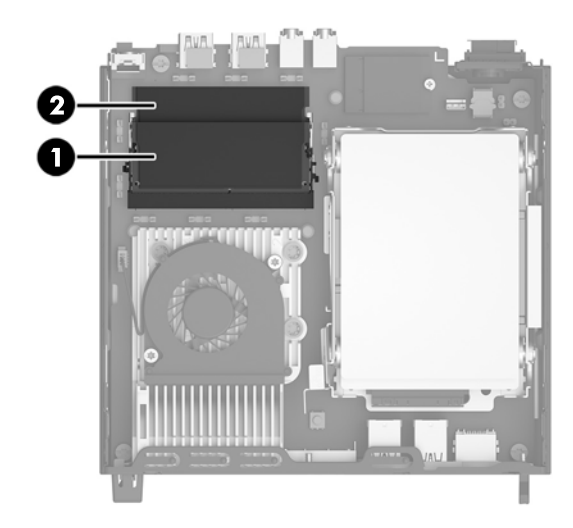

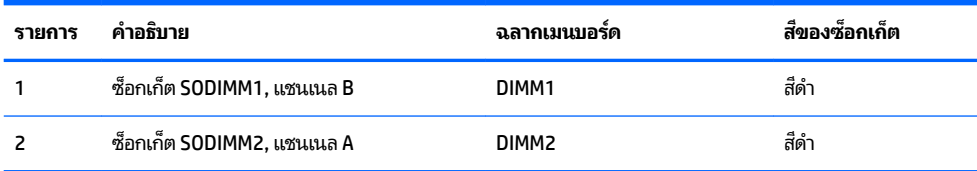

ระบบจะทำงานในโหมดแชนเนลเดียวหรือโหมดแชนเนลคู่หรือโหมดเฟล็กซ์โดยอัตโนมัติขึ้นอยู่กับลักษณะการติดตั้งของ **SODIMMs** 

- ระบบจะทำงานในโหมดแชนเนลเดียวหากบรรจุ SODIMMs ในซ็อกเก็ตเพียงแชนเนลเดียว
- ระบบจะทำงานในโหมดสองแชนเนลประสิทธิภาพสูงหากความจุหน่วยความจำของ SODIMM ในแชนเนล A เท่ากับความจุ หน่วยความจำของ SODIMM ในแชนเนล B
- ระบบจะทำงานในโหมดเฟล็กซ์ หากความจุหน่วยความจำของ SODIMM ในแชนเนล A ไม่เท่ากับความจุหน่วยความจำของ SODIMM ในแชนเนล B แชนเนลในโหมดเฟล็กซ์ที่มีจำนวนหน่วยความจำขั้นต่ำบรรจุอยู่ จะแสดงรายละเอียดจำนวนหน่วย ความจำทั้งหมดที่ถูกกำหนดในสองแชนเนลและจำนวนที่เหลือได้กำหนดในแชนเนลเดี่ยว หากหนึ่งแชนเนลจะมีหน่วยความ จำมากกว่าอื่นๆ จำนวนใหญ่กว่าจะถูกกำหนดลงในแชนเนล A
- $\bullet$  ไม่ว่าในโหมดใด ความเร็วสูงสุดในการทำงานจะถูกกำหนดด้วย SODIMM ที่ช้าที่สุดในระบบ

### <span id="page-19-0"></span>**การติดตั ้ง SODIMMs**

**ี่ 2 สิ่งสำคัญ: คุณต้**องถอดปลั๊กออกก่อนและรอประมาณ 30 วินาทีเพื่อรอให้กระแสไฟฟ้าหมดไปก่อนที่จะทำการเพิ่มหรือถอดโมดูล หน่วยความจำไม่ว่าสถานะของเครื่องจะเปิดอยู่หรือไม่ก็ตาม จะ คอมพิวเตอร์ยังต่ออยู่กับเต้ารับไฟฟ้า AC การเพิ่มหรือการนำโมดูลหน่วยความจำออกในขณะที่ยังมีกระแสไฟฟ้าอยู่อาจจะทำให้เกิด ความเสียหายที่แก้ไขไม่ได้ในโมดูลหน่วยความจำหรือเมนบอร์ด

ซ็อกเก็ตของโมดูลหน่วยความจำมีหน้าสัมผัสเป็นทองคำ ดังนัน้ เมื่ออัพเกรดหน่วยความจำ คุณจะต้องใช้โมดูลหน่วยความจำที่ มีหน้าสัมผัสเป็นทองคำเช่นเดียวกัน เพื่อป้องกันการกัดกร่อนและ/หรือการเกิดสนิมจากการใช้หน้าสัมผัสโลหะที่เข้ากันไม่ได้ ่

ไฟฟ้าสถิตอาจทำให้ส่วนประกอบอิเล็กทรอนิกส์ของคอมพิวเตอร์หรือการ์ดเสริมชำรุดเสียหายได้ ก่อนที่จะเริ่มต้นกระบวนการเหล่า นี้ โปรดตรวจสอบว่าคุณได้คายประจุไฟฟ้าสถิตด้วยการสัมผัสวัตถุที่เป็นโลหะและมีการต่อลงกราวด์ โปรดดูข้อมูลเพิ่มเติมที่ <u>การคาย</u> ่ ้ประจุไฟฟ้าสถิตในหน้า 23

้ เมื่อทำงานกับโมดูลหน่วยความจำ โปรดใช้ความระมัดระวังไม่ ให้สัมผัสกับหน้าสัมผัสใดๆ การทำเช่นนั้นอาจทำให้ โมดูลชำรุดเสียหายได้

- ี**1.** ถอดออก/คลายอุปกรณ์ความปลอดภัยที่ห้ามเปิดเครื่องคอมพิวเตอร์
- <mark>2.</mark> เอาสื่อแบบถอดได้ออกจากคอมพิวเตอร์ ให้หมด เช่น แฟลชไดรฟ์ USB
- ี **3.** ปิดคอมพิวเตอร์ ให้เรียบร้อยผ่านระบบปฏิบัติการ แล้วปิดอุปกรณ์ภายนอกใดๆ ทั้งหมด
- ี **4.** ถอดปลั๊กไฟออกจากเต้ารับ AC และถอดอุปกรณ์ภายนอกใดๆ ออกให้หมด
- **ี้[2 สิ่งสำคัญ: คุณต้**องถอดปลั๊กออกก่อนและรอประมาณ 30 วินาทีเพื่อรอให้กระแสไฟฟ้าหมดไปก่อนที่จะทำการเพิ่มหรือ ถอดโมดูลหน่วยความจำไม่ว่าสถานะของเครื่องจะเปิดอยู่หรือไม่ก็ตาม จะ เครื่องคอมพิวเตอร์ยังต่ออยู่กับเต้ารับไฟฟ้า AC กา จะทำให้เกิดความเสียหายที่แก้ไขไม่ได้ในโมดูลหน่วยความจำหรือเมนบอร์ด
- **5.** ในกรณีที่เครื่องคอมพิวเตอร์วางอยู่บนฐานตั้งให้ถอดออกจากฐานตั้ง ่
- **6.** ถอดแผงปิดเครื่องคอมพิวเตอร์
- **7. ในการถอด SODIMM ให้ดันสลักสองอันที่แต่ละข้างของ SODIMM ออกมาทางด้านนอก (1) แล้วดึง SODIMM ออกจากซ<sup>ื</sup>้อก** เกต็ (2)

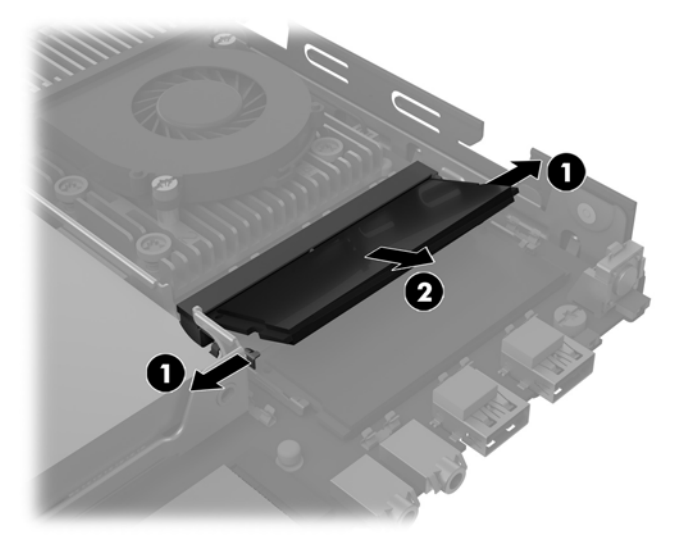

ี**8.** ใส่ SODIMM ตัวใหม่ลงในซ็อกเก็ตที่มุมประมาณ 30° องศา (1) จากนั้นกด SODIMM ลงในซ็อกเก็ด (2) เพื่อให้สลักล็อกเข้าที่

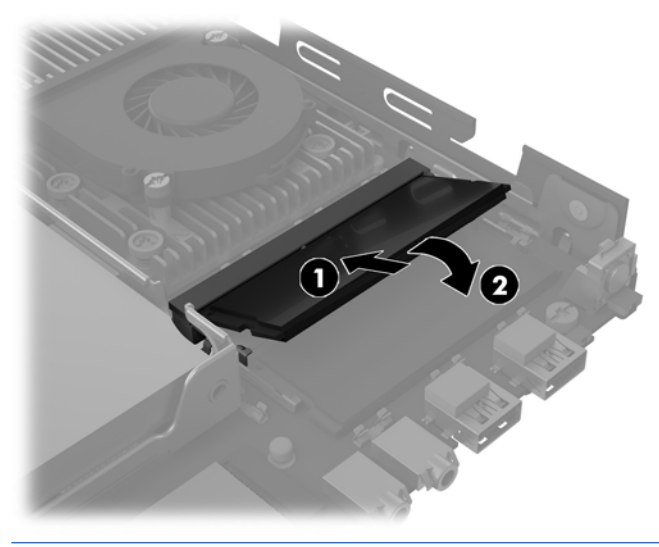

- $\frac{m_2}{27}$  <mark>หมายเหตุ:</mark> คุณจะสามารถติดตั้งหน่วยความจำได้เพียงวิธีเดียวเท่านั้น จัดให้รอยบากบนโมดูลตรงกับแถบบนซ็อกเก็ต หน่วยความจำ
- **9.** ใส่แผงปิดเครื่องคอมพิวเตอร์เข้าที่
- <mark>10.</mark> ในกรณีที่เครื่องคอมพิวเตอร์วางตั้งอยู่ให้เปลี่ยนขาตั้ง ่
- **11.** เสียบสายไฟและอุปกรณ์ภายนอกอื่นๆ อีกครั้งและเปิดเครื่องคอมพิวเตอร์
- **12.** ล็อคอุปกรณ์ความปลอดภัยที่ถูกปลดออกเมื่อได้นำฝาครอบคอมพิวเตอร์หรือแผงปิดออกไป

คอมพิวเตอร์จะรับรู้หน่วยความจำเพิ่มเติมโดยอัตโนมัติเมื่อคุณเปิดเครื่อง

# <span id="page-21-0"></span>**การเปȡี ่ยนแบตเตอร**

แบตเตอรี่ที่มาพร้อมกับเครื่องคอมพิวเตอร์ของคุณจะทำให้นาฬิกาภายในเครื่องทำงาน เมื่อเปลี่ยนแบตเตอรี่ โปรดใช้แบตเตอรี่ที่ ่ เทียบเท่ากับแบตเตอรี่เดิมที่ติดตั้งไว้ในเครื่องคอมพิวเตอร์ เครื่องคอมพิวเตอร์ของคุณได้รับการติดตั้งแบตเตอรี่ ่ ลิเธียมแบบเหรียญ แรงดัน 3 โวลต์

**คำเตือน!** คอมพิวเตอร์นี้บรรจุแบตเตอรี่ลิเธียมแมงกานีสไดออกไซด์ไว้ภายใน ซึ่งมีความเสี่ยงต่อการลุกไหม้หากไม่ได้ติดตั้งใช้ งานอย่างเหมาะสม เพื่อลดความเสี่ยงต่อการบาดเจ็บ:

ห้ามพยายามชาร์จแบตเตอรี่ซ้ำ

อย่าให้สัมผัสกับอุณหภูมิที่สูงกว่า 60°C (140°F)

่ อย่าถอดชั้นส่วน ทุบ เจาะ ลัดวงจรภายนอก หรือวางในบริเวณใกล้ ไฟหรือน้ำ

เปลี่ยนเเบตเตอรี่ โดยใช้อะไหล่ของ HP ที่<del>เ</del> ่

ี<mark>สิ่งสำคัญ:</mark> ก่อนเปลี่ยนแบตเตอรี่ คุณต้องสำรองข้อมูลการตั้งค่า CMOS ของคอมพิวเตอร์เอาไว้ก่อน เมื่อถอดหรือเปลี่ยน แบตเตอรี่ ค่าใน CMOS จะถูกลบทั้งหมด

ไฟฟ้าสถิตอาจทำให้ส่วนประกอบอิเล็กทรอนิกส์ของคอมพิวเตอร์หรือการ์ดเสริมชำรุดเสียหายได้ ก่อนที่จะเริ่มต้นกระบวนการเหล่า นี้ โปรดตรวจสอบว่าคุณได้คายประจุไฟฟ้าสถิตด้วยการสัมผัสวัตถุที่เป็นโลหะและมีการลงกราวด์ ิ ่

**หมายเหตุ:** คุณสามารถยืดอายุการใช้งานแบตเตอรี่ลีเธียมได้ด้วยการเสียบปลั๊กคอมพิวเตอร์เข้ากับเต้ารับไฟฟ้า AC แทน มีการใช้ แบตเตอรี่ลีเธียมเฉพาะเมื่อไม่ ได้ต่อคอมพิวเตอร์เข้ากับเต้ารับไฟฟ้า AC

HP ขอแนะนำลูกค้าให้ทำการรีไซเคิลฮาร์ดแวร์อิเล็กทรอนิกส์ที่ใช้แล้ว ตลับหมึกพิมพ์ดั้งเดิมของ HP และแบตเตอรี่ที่ชาร์จใหม่ ได้ สำหรับข้อมูลเพิ่มเติมเกี่ยวกับโครงการรีไซเคิล โปรดดูที่ <u><http://www.hp.com/recycle></u>

แบตเตอรี่จะอยู่ข้างใต้ฮาร์ดไดรฟ์ คุณต้องถอดฮาร์ดไดรฟ์ออกจึงจะเข้าถึงแบตเตอรี่ ได้ ่

- **1.** ย้ายออก/คลายอุปกรณ์ความปลอดภัยที่ล็อคไว้เพื่อไม่ให้เปิดเครื่องคอมพิวเตอร์
- <mark>2.</mark> เอาสื่อแบบถอดได้ออกจากคอมพิวเตอร์ ให้หมด เช่น แฟลชไดรฟ์ USB
- ี **3.** ปิดคอมพิวเตอร์ ให้เรียบร้อยผ่านระบบปฏิบัติการ แล้วปิดอุปกรณ์ภายนอกใดๆ ทั้งหมด
- ี **4.** ถอดปลั๊กไฟออกจากเต้ารับ AC และถอดอุปกรณ์ภายนอกใดๆ ออกให้หมด
- สิ่งสำคัญ: ไม่ว่าสถานะของเครื่องจะเปิดอยู่หรือไม่ก็ตาม จะมีกระแสไฟฟ้าอยู่ในเมนบอร์ดตราบเท่าที่เครื่องยังต่ออยู่กับ ่ ี เต้ารับไฟฟ้า AC คุณต้องถอดสายไฟออกเพื่อป้องกันไม่ ให้ส่วนประกอบที่อยู่ภายในคอมพิวเตอร์ชำรุดเสียหาย
- **5.** ในกรณีที่เครื่องคอมพิวเตอร์วางอยู่บนฐานตั้งให้ถอดออกจากฐานตั้ง ่
- **6.** ถอดแผงปิดเครื่องคอมพิวเตอร์
- **7.** ถอดฮาร์ดไดรฟ์ โปรดดูรายละเอียดเพิ่มเติมได้ที่ <u>[การถอดและเปลี](#page-14-0)่ยนฮาร์ดไดรฟ์ ในหน้า 9</u>

**8.** หาตำแหน่งของแบตเตอรี่และที่ใส่แบตเตอรี่บนเมนบอร์ด

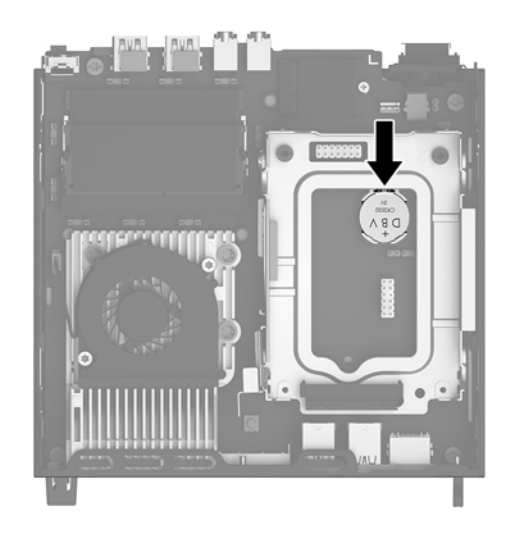

<mark>9.</mark> ในการถอดแบตเตอรี่ออกจากที่ใส่ให้ดึงคลิปโลหะที่ยื่นโผล่ออกมาจากขอบด้านหนึ่งของแบตเตอรี่ (1) เมื่อแบตเตอรี่หลุด ่ ออก ให้นำแบตเตอรี่ออกจากที่ใส่ (2)

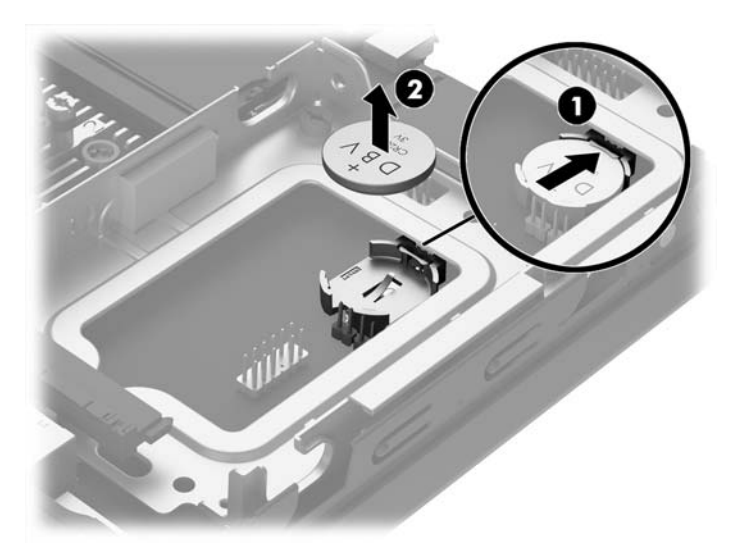

<span id="page-23-0"></span><mark>10.</mark> ในการใส่แบตเตอรี่ ใหม่นั้น ตรวจสอบว่าด้านบวกของแบตเตอรี่หงายหน้าขึ้น จากนั้นให้เลื่อนด้านหนึ่งของแบตเตอรี่ที่เปลี่ยน ่ ่ ทดแทนเข้าไปที่ ใต้คลิปโลหะที่ก่อนหน้านี้ถูกดึงออกระหว่างการถอดแบตเตอรี่ ดันขอบอีกด้านของแบตเตอรี่ลงจนขาโลหะ ่ ้ปิดบนขอบอีกด้านของแบตเตอรี่

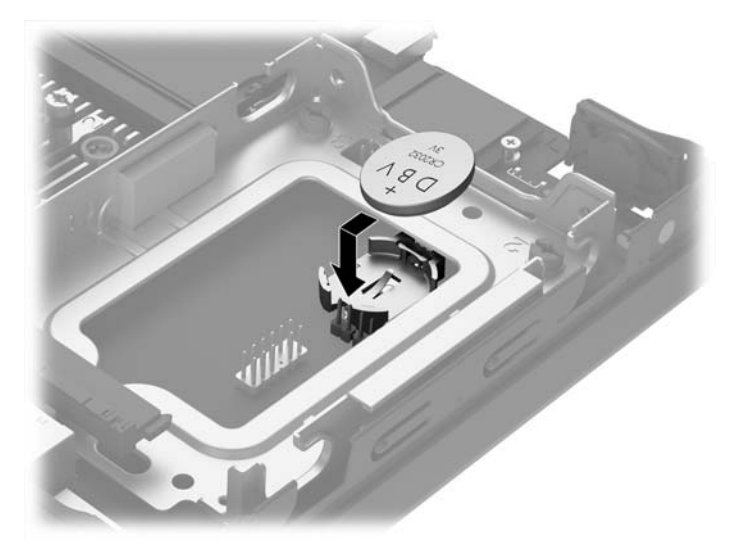

- **11.** เปลี่ยนไดรฟ์ออปติคอล โปรดดูรายละเอียดเพิ่มเติมได้ที่ <u>[การถอดและเปลี](#page-14-0)่ยนฮาร์ดไดรฟ์ในหน้า 9</u>
- ี**12. ใ**ส่แผงปิดเครื่องคอมพิวเตอร์เข้าที่
- <mark>13.</mark> ในกรณีที่เครื่องคอมพิวเตอร์วางตั้งอยู่ให้เปลี่ยนขาตั้ง ่
- **14.** เสียบสายไฟและอุปกรณ์ภายนอกอื่นๆ อีกครั้งและเปิดเครื่องคอมพิวเตอร์
- <mark>15.</mark> รีเซ็ตวันที่และเวลา รหัสผ่านของคุณ และการตั้งค่าพิเศษใดๆ สำหรับระบบโดยใช้ โปรแกรมการตั้งค่าคอมพิวเตอร์
- **16.** ล็อคอุปกรณ์ความปลอดภัยที่ถูกปลดออกเมื่อได้นำฝาครอบคอมพิวเตอร์ออกไป

#### **การติดตั ้ งฝาปิดพอรตด ์ ้ านหȡัง (อ ปกรณเสร ์ มิ) ุ**

หากต้องการติดตั้งฝาปิดพอร์ด้านหลัง (อุปกรณ์เสริม)ให้ต่อสายต่างๆให้เรียบร้อย จากนั้นใส่ขอเขี่ยวของฝาปิดพอร์ตเข้ากับสล็อตที่ ด้านหลังของคอมพิวเตอร์ แล้วเลื่อนฝาปิดพอร์ตไปทางขวา

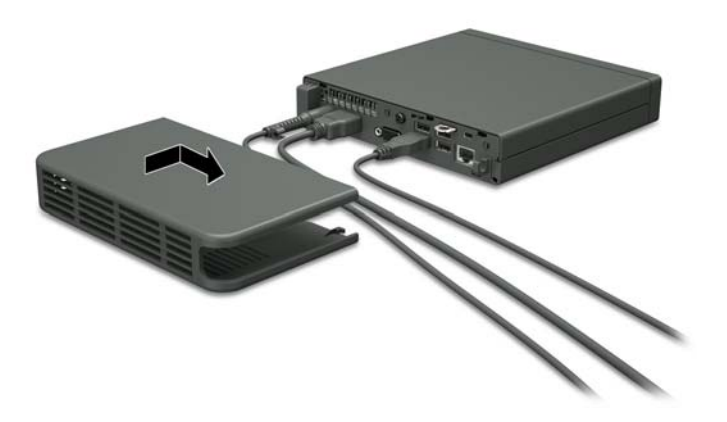

## <span id="page-24-0"></span>ิการติดตั้งล็อครักษาความปลอดภัย

ล็อครักษาความปลอดภัยที่แสดงไว้ด้านล่างและในหน้าถัดไปจะใช้เพื่อล็อคคอมพิวเตอร์

### ตัวล็อคสายเคเบิล

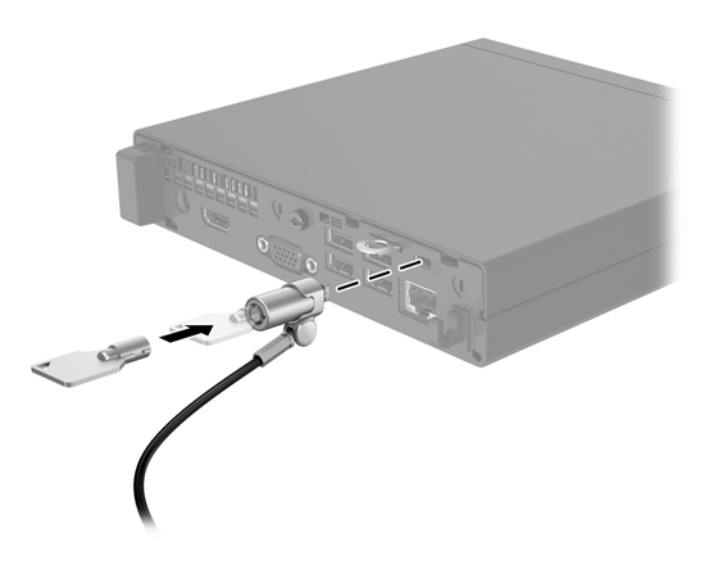

### **กุญแจล็อค**

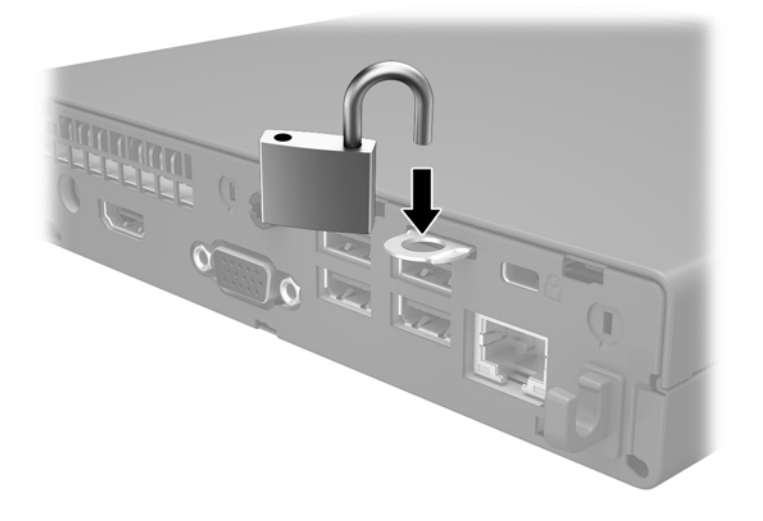

### <span id="page-25-0"></span>**การยดตึ ิดȀอมพิวเตอรก ์ับผนัง**

HP แนะนำให้ติดตั้งคอมพิวเตอร์ ในแนวตั้ง (ทาวเวอร์) โดยใช้ปุ่มเปิดปิดเครื่องอยู่ด้านบน

 $\Box$  สิ่<mark>งสำคัญ:</mark> ห้ามติดตั้งคอมพิวเตอร์โดยให้พอร์ต I/O หันลงเข้าหาพื้น

คอมพิวเตอร์เครื่องนี้ประกอบด้วยจุดยึดสี่จุดที่บริเวณด้านล่างของตัวเครื่อง จุดยึดเหล่านี้เป็นไปตามมาตรฐาน VESA (Video Electronics Standards Association) ซึ่งเป็นผู้กำหนดรูปแบบการยึดติดตั้งมาตรฐานในระดับอุตสาหกรรมสำหรับจอแสดงผล แบบแบน (FD) เช่น จอภาพแบบแบน จอแสดงผลแบบแบน และโทรทัศน์จอแบน HP Quick Release เชื่อมต่อกับจุดยึดตาม มาตรฐาน VESA ซึ่งช่วยให้คุณสามารถติดตั้งเครื่องคอมพิวเตอร์ได้หลากหลายรูปแบบ

<mark>หมายเหตุ:</mark> โปรดใช้สกรูขนาด 15 มม. ที่ให้มาพร้อมกับ HP Quick Release ในการยึดติดคอมพิวเตอร์ ่

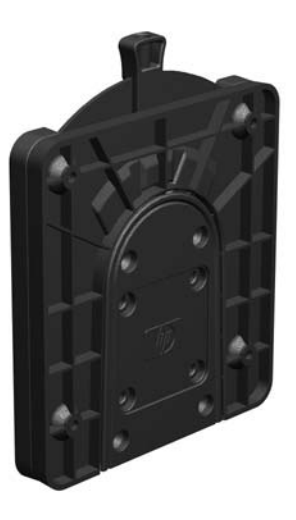

การใช้HP Quick Release:

- **1.** ถอดสกรูสี่ตัวออกจากด้านล่างของคอมพิวเตอร์ ในกรณีที่มีการติดตั้งเอาไว้
- <mark>2.</mark> ใช้สกรู 15 มม. ทั้งสี่ตัวที่มีมาพร้อมชุดอุปกรณ์ในการติดตั้ง ติดด้านหนึ่งของ HP Quick Release เข้ากับคอมพิวเตอร์ตามที่ แสดงในภาพประกอบต่อไปนี้

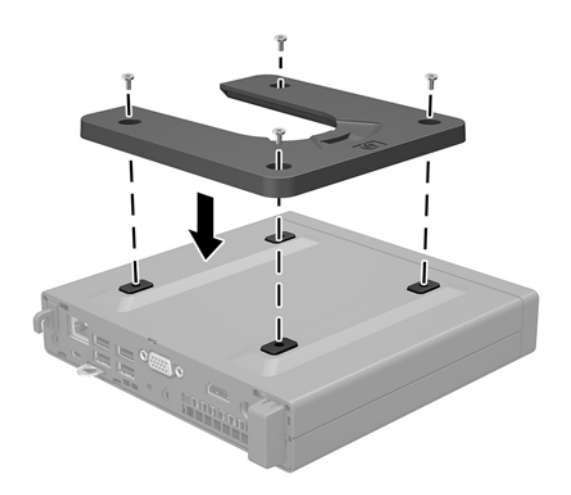

<mark>3.</mark> ติดอีกด้านหนึ่งของ HP Quick Release เข้ากับอุปกรณ์ที่ต้องการยึดเข้ากับคอมพิวเตอร์

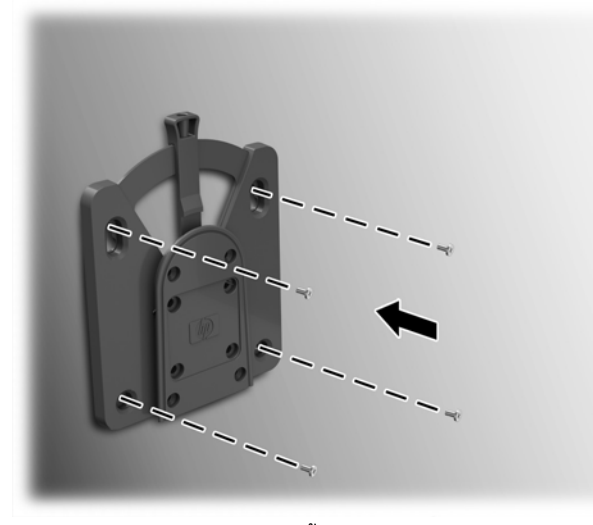

ตรวจสอบให้แกนปลดล็อกหงายขึ้น

ี**4.** เลื่อนด้านข้างของอุปกรณ์ยึดติดซึ่งยึดกับคอมพิวเตอร์ (1) เข้ากับอีกด้านของอุปกรณ์ยึดติด (2) เพื่อยึดเข้ากับคอมพิวเตอร์ หากมีเสียง 'คลิก' ดังขึ้น แสดงว่าการเชื่อมต่อเป็นไปอย่างเรียบร้อย

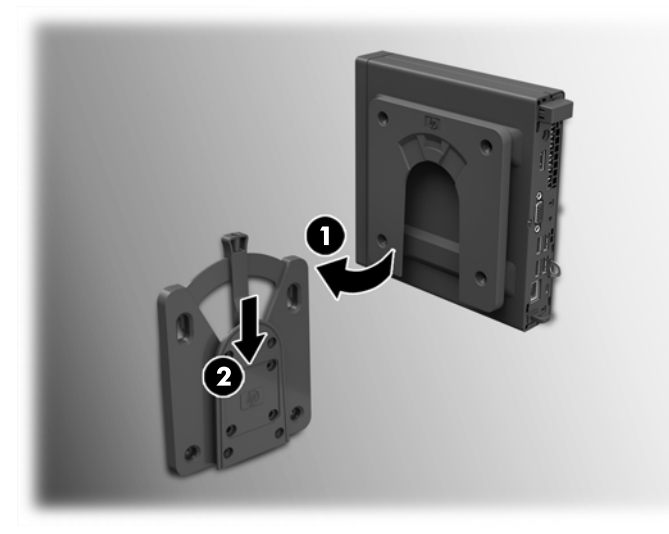

เมื่อยึดติดเรียบร้อย HP Quick Release จะล็อกเข้าตำแหน่งโดยอัตโนมัติ หากต้องการถอดคอมพิวเตอร์ออก ก็เพียงแค่เลื่อน ี แกนไปยังอีกด้านหนึ่ง ่ง<br>การยึดติดคอมพิวเตอร์กับผนัง 21<br>การยึดติดคอมพิวเตอร์กับผนัง 21

### <span id="page-27-0"></span>**รูปแบบการติดตั ้งที ่รองรบั**

ภาพประกอบต่อไปนี้แสดงถึงรูปแบบการติดตั้งที่รองรับบางลักษณะสำหรับฉากยึดการติดตั้ง

● ติดที่ด้านหลังของจอภาพแบบเรียบ

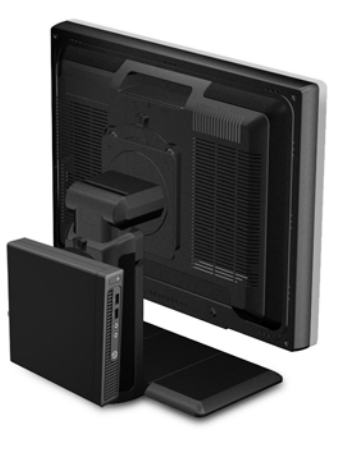

ติดบนผนัง

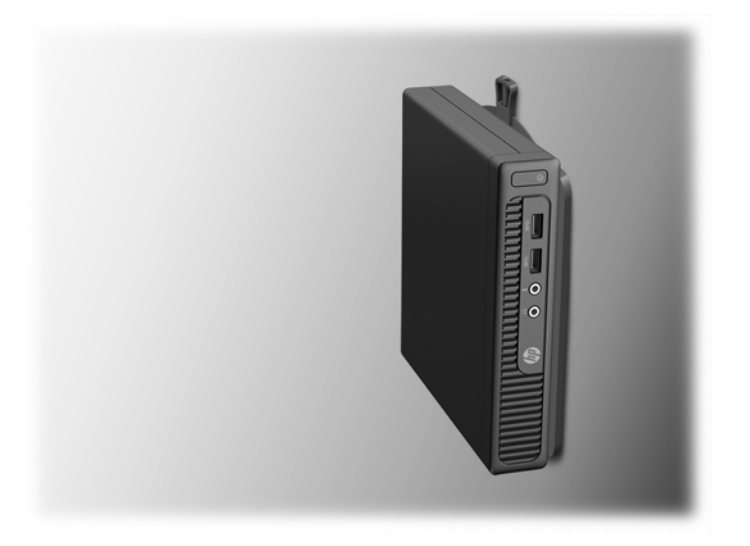

● ติดใต้โต๊ะทำงาน และควรเว้นพื้นที่ว่างเอาไว้อย่างน้อย 2.5 ซม. (1 นิ้ว)

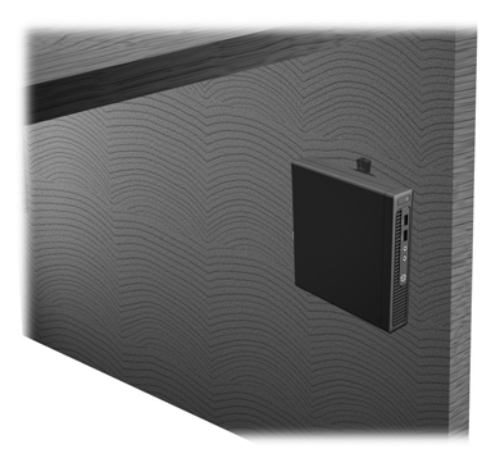

### <span id="page-28-0"></span>**A การȀายประจ ไฟฟ้ าสถ ิ ต**  $\overline{\mathbf{a}}$

ประจุไฟฟ้าสถิตจากนิ้วมือหรือสื่อนำไฟฟ้าต่างๆ อาจทำความเสียหายให้กับเมนบอรัดหรือชิ้นส่วนอื่นๆ ที่ ไวต่อไฟฟ้าสถิต ความเสีย ่ หายประเภทนี้อาจลดอายุการใช้งานของอุปกรณ์ลง

#### **การป้ องกันȀวามเสียหายจากการȀายประจ ไฟฟ้ าสถิต ุ**

เพื่อป้องกันความเสียหายจากประจุไฟฟ้าสถิตให้ปฏิบัติตามข้อควรระวังดังต่อไปนี้:

- $\bullet$  หลีกเลี่ยงการใช้มือสัมผัส ขนย้ายและเก็บผลิตภัณฑ์ ในที่เก็บที่ป้องกันไฟฟ้าสถิต ่
- เก็บชิ้นส่วนที่ไวต่อไฟฟ้าสถิตไว้ในหีบห่อของชิ้นส่วนเหล่านั้น จ<sub>ำ</sub> ่
- วางชิ้นส่วนบนพื้นผิวที่มีการลงกราวด์ก่อนที่จะนำออกจากภาชนะที่เก็บ
- $\bullet$  หลีกเลี่ยงการสัมผัสขา ขั้ว หรือวงจรของอุปกรณ์
- มีการลงกราวด์อย่างเหมาะสมทุกครั้ง เมื่อสัมผัสอุปกรณ์หรือชิ้นส่วนที่ไวต่อไฟฟ้าสถิต ่

### **วิธการต ี ่อสายดิน**

วิธีการลงกราวด์นั้นมีหลายวิธี เมื่อใช้งานหรือติดตั้งชิ้นส่วนที่ไวต่อไฟฟ้าสถิต โปรดใช้วิธีการอย่างใดอย่างหนึ่งต่อไปนี้: ่

- ใช้สายรัดข้อมือที่เชื่อมต่อทางสายกราวด์กับโครงเครื่องของคอมพิวเตอร์ สายรัดข้อมือเป็นสายรัดที่ยืดหยุ่นได้ซึ่งมีแรงต้าน ่ อย่างน้อย 1 megohm +/- 10 เปอร์เซ็นต์ ในสายกราวด์ เพื่อการลงกราวด์ที่เหมาะสม ควรสวมสายรัดให้แนบกับผิวหนัง ่
- ่ ใช้สายรัดข้อเท้า นิ้วเท้า หรือรองเท้าในพื้นที่ทำงานแบบยืน สวมสายรัดข้อเท้าทั้งสองข้างเมื่อยืนบนพื้นที่นำไฟฟ้าหรือแผ่นรอง พื้นที่มีการกระจายกระแสไฟฟ้า
- ใช้เครื่องมือสนามที่มีการนำไฟฟ้า
- ใช้ชุดซ่อมบำรุงแบบพกพาพร้อมแผ่นรองพื้นที่มีการกระจายกระแสไฟฟ้าแบบพับได้

หากไม่มีอุปกรณ์ที่แนะนำข้างต้นในการลงกราวด์ โปรดติดต่อตัวแทนจำหน่าย ผู้ขายปลีก หรือศูนย์บริการที่ได้รับการแต่งตั้งของ ่ HP

**หมายเหตุ:** สำหรับข้อมูลเพิ่มเติมเกี่ยวกับไฟฟ้าสถิต โปรดติดต่อตัวแทนจำหน่าย ผู้ขายปลีก หรือศูนย์บริการที่ได้รับการแต่งตั้ง ่ ของ HP

# <span id="page-29-0"></span>**B Ȁ ู ม่ อการ ใช ื งานȀอมพ ้ ิ วเตอร ์ การด ู แȡรกษาตาม ั ปกติ แȡะการเตรยมการขนย ี ้ าย**

### **Ȁ ู ม่ อการ ใช ื งานȀอมพ ้ ิวเตอร ์ แȡะการด ู แȡรกษาตามปกต ั ิ**

ปฏิบัติตามคำแนะนำเหล่านี้เพื่อการตั้งค่าและการดูแลรักษาคอมพิวเตอร์และจอคอมพิวเตอร์อย่างเหมาะสม:

- ไม่วางเครื่องคอมพิวเตอร์ไว้ในบริเวณที่มีความชื้นสูง การสัมผัสแสงแดดโดยตรง หลีกเลี่ยงอุณหภูมิที่ร้อนจัดหรือเย็นจัด
- วางเครื่องคอมพิวเตอร์บนพื้นผิวที่ราบเรียบและแข็งแรง เว้นพื้นที่ว่างประมาณ 10.2 ซม. (4 นิ้ว) ทุกด้านที่มีทางระบาย อากาศของเครื่องคอมพิวเตอร์และด้านบนของจอภาพเพื่อให้อากาศถ่ายเท่ได้สะดวก
- ไม่ก็ดขวางการระบายอากาศเข้าเครื่องคอมพิวเตอร์ โดยการบังช่องระบายอากาศและช่องอากาศเข้าไม่วางแป้นพิมพ์ โดยพับ ขาของแป้นพิมพ์ ไว้ด้านหน้าของเครื่องคอมพิวเตอร์เดสก์ทอปโดยตรง เนื่องจากจะเป็นการขวางทางระบายอากาศเช่นกัน
- ๏ อย่าใช้งานเครื่องคอมพิวเตอร์ ในขณะที่แผงปิดเครื่องคอมพิวเตอร์หรือฝาปิดสล็อตการ์ดเอ็กซ์แพนชันถอดออกอยู่
- ๏ ห้ามตั้งคอมพิวเตอร์ซ้อนทับบนคอมพิวเตอร์แต่ละตัวหรือวางคอมพิวเตอร์ไว้ใกล้กันจนกระทั่งเครื่องคอมพิวเตอร์สัมผัสกับ อากาศที่หมุนเวียนหรืออากาศที่ออกมาจากตัวเครื่องของอีกเครื่องหนึ่ง
- หากต้องใช้คอมพิวเตอร์ภายในบริเวณที่แยกกันอย่างชัดเจน ต้องมีส่วนที่ใช้ระบายอากาศเข้าและออกภายในบริเวณนั้น และ ่ จะต้องปฏิบัติตามคำแนะนำในการใช้งานเหมือนกับที่ปรากฏข้างต้น
- หลีกเลี่ยงการนำของเหลวมาตั้งไว้บริเวณเครื่องคอมพิวเตอร์และแป้นพิมพ์
- $\bullet$  ห้ามวางสิ่งของใดปิดกั้นช่องระบายบนจอคอมพิวเตอร์
- ติดตั้งหรือเปิดใช้ฟังก์ชันการจัดการด้านพลังงานของระบบปฏิบัติการหรือซอฟต์แวร์อื่น ร<sup>-</sup>
- $\bullet$  ปิดเครื่องคอมพิวเตอร์ก่อนที่คุณจะทำสิ่งต่างๆ ต่อไปนี้:
	- ∘ เช็ดด้านนอกของเครื่องคอมพิวเตอร์ด้วยผ้านุ่มชื้นหมาดๆ ตามความจำเป็น กา คอมพิวเตอร์ซีดจางหรือทำลายสีคอมพิวเตอร์
	- ทำความสะอาดช่องระบายอากาศของเครื่องคอมพิวเตอร์ด้านที่มีช่องระบายทั้งหมดเป็นครั้งคราว สำลี ฝุ่นและวัตถุ แปลกปลอมอื่นๆ อ<sup>-</sup>

### <span id="page-30-0"></span>**การเตรยมการขนย ี ้ าย**

ปฏิบัติตามคำแนะนำต่อไปนี้ในการเตรียมการขนย้ายเครื่องคอมพิวเตอร์:

- **1.** สำรองไฟล์ฮาร์ดไดร์ฟไว้ที่อุปกรณ์จัดเก็บภายนอก ตรวจดูให้แน่ใจว่า สื่อที่ใช้สำรองข้อมูลไม่ได้สัมผัสกับสื่อไฟฟ้าหรือแม่ เหล็กในขณะที่จัดเก็บหรือขนย้าย
- **หมายเหตุ:** ฮาร์ดไดรฟ์จะล็อคโดยอัตโนมัติเมื่อคุณปิดเครื่อง
- **2.** ถอดและเก็บสื่อที่ถอดเข้าออกได้ทั้งหมด
- **3.** ปิดคอมพิวเตอร์และอุปกรณ์ภายนอก
- **4.** ถอดสายไฟออกจากเต้ารับ AC จากนั้นให้ถอดออกจากคอมพิวเตอร์
- **5.** ถอดส่วนประกอบของเครื่องและอุปกรณ์ภายนอกออกจากแหล่งจ่ายไฟ จากนั้นถอดสายออกจากเครื่องคอมพิวเตอร์
- $\stackrel{\text{\tiny \textsf{exp}}}{=} \overline{\phantom{Bbb}}$  ก<sup>ู</sup>่มีนั้นเน่ใจว่า บอร์ดทั้งหมดอยู่กับที่และยึดอยู่ในสล็อตของบอร์ดก่อนขนย้ายคอมพิวเตอร์
- **6.** บรรจุส่วนประกอบของระบบและอุปกรณ์ภายนอกไว้ในหีบห่อเดิมของอุปกรณ์เหล่านั้นหรือหีบห่อที่คล้ายกัน โดยมีวัสดุกัน การกระแทก

# <span id="page-31-0"></span>**C การชวยในการเข ่ าถ ้ ึ ง**

HP ออกแบบ ผลิต และทำตลาดผลิตภัณฑ์และบริการที่สามารถใช้ ได้กับทุกคน รวมถึงผู้ทุพพลภาพ ไม่ว่าจะเป็นการใช้งานแยก เป็นอิสระ หรือใช้งานร่วมกับอุปกรณ์ช่วยเหลือที่เหมาะสมก็ตาม ่

### **รองรบเทȀโนโȡย ั การ ให ี ้ Ȁวามชวยเหȡ ่ ื อ**

ี ผลิตภัณฑ์ของ HP รองรับเทคโนโลยีการให้ความช่วยเหลือของระบบปฏิบัติการในหลากหลายด้าน และสามารถกำหนดค่าการใช้งาน ร่วมกับเทคโนโลยีการให้ความช่วยเหลืออื่นๆได้เพิ่มเติมด้วย โปรดใช้คำสั่งในการค้นหาบนอุปกรณ์ของคุณ เพื่อค้นหาข้อมูลเพิ่มเติม เกี่ยวกับคุณลักษณะด้านการให้ความช่วยเหลือ

**หมายเหตุ:** สำหรับข้อมูลเพิ่มเติมเกี่ยวกับผลิตภัณฑ์ด้านเทคโนโลยีการให้ความช่วยเหลือ โปรดติดต่อฝ่ายบริการลูกค้าสำหรับสิน ้ค้าดดังกล่าว

### **ติดต่อฝ่ายȡ ู กȀ ้าสัมพันธ**

เราได้พยายามปรับปรุงด้านการช่วยในการเข้าถึงบนผลิตภัณฑ์อย่างเราอย่างต่อเนื่อง และยินดีรับฟังความคิดเห็นจากผู้ใช้ หากคุณ มีคำถามเกี่ยวกับผลิตภัณฑ์ หรือต้องการแจ้งเกี่ยวกับ คุณลักษณะด้านการช่วยในการเข้าถึงที่เป็นประโยชน์แก่คุณ โปรดติดต่อเรา ่ ที (888) 259-5707 วันจันทร์ถึงวันศุกร์ เวลา 6:00-21:00 ตามเวลาเมาน์เทนไทม์ ในสหรัฐฯ หากคุณพิการทางการได้ยินและใช้ TRS/VRS/WebCapTel โปรดติดต่อเราหากคุณต้องการขอความช่วยเหลือทางเทคนิค หรือมีคำถามเกี่ยวกับการช่วยในการเข้าถึง โดยให้ติดต่อมาที่ (877) 656-7058 วันจันทร์ถึงวันศุกร์ เวลา 6:00-21:00 ตามเวลาเมาน์เทนไทม์ ในสหรัฐฯ

# <span id="page-32-0"></span>**ดั ชนี**

#### **H**

HP Quick Release [20](#page-25-0)

#### ก

การคายประจุไฟฟ้าสถิต, การป้องกันความ ี เสียหาย [23](#page-28-0) การช่วยในการเข้าถึง <mark>[26](#page-31-0)</mark> การติดตั้ง ฝาปิดพอรัตด้านหลัง <mark>[18](#page-23-0)</mark> หน่วยความจำ [12](#page-17-0) ฮารัดไดรฟ์ [9](#page-14-0) ี่ แบตเตอรี่ [16](#page-21-0) แผงปิดเครื่องคอมพิวเตอร์ [7](#page-12-0) การถอด ฮารัดไดรฟ์ [9](#page-14-0) ี แบตเตอรี่ [16](#page-21-0) แผงปิดเครื่องคอมพิวเตอร์ [6](#page-11-0) การปลดอย่างรวดเร็ว [20](#page-25-0) การยึดติดคอมพิวเตอร์กับผนัง [20](#page-25-0) การรักษาความปลอดภัย กุญแจล็อค [19](#page-24-0) ตัวล็อคสายเคเบิล [19](#page-24-0) การเชื่อมตอสายไฟ ่ [5](#page-10-0) การเตรียมการขนย้าย [25](#page-30-0) การเปลี่ยนเป็นแบบทาวเวอร์ <mark>[8](#page-13-0)</mark> ึการเปลี่ยนแบตเตอรี่ [16](#page-21-0)

#### Φ

คำแนะนำการใช้งานคอมพิวเตอร์ [24](#page-29-0) คำแนะนำเกี่ยวกับการระบายอากาศ [24](#page-29-0) คำแนะนำในการติดตั้ง [4](#page-9-0)

#### η

ตำแหน่งของซีเรียลนัมเบอร์ [3](#page-8-0)

#### ι

้ที่ตั้งหมายเลขผลิตภัณฑ์ [3](#page-8-0)

#### ξ

แผงปิ ด การถอด [6](#page-11-0) การเปลี่ยน [7](#page-12-0)

### υ

รูปแบบการติดตั้ง ับนด้านหลังของจอภาพ [22](#page-27-0) บนผนัง [22](#page-27-0) ใต้โต๊ะทำงาน [22](#page-27-0) รูปแบบการติดตั้งที่รองรับ [22](#page-27-0)

#### $\mathbf{\hat{a}}$

ลือค ึกุญเเจลือค [19](#page-24-0) ตัวล็อคสายเคเบิล [19](#page-24-0)

#### ส

ส่วนประกอบที่แผงด้านหน้า [2](#page-7-0) ส่วนประกอบที่แผงด้านหลัง <mark>[2](#page-7-0)</mark>

#### ห

หน่วยความจำ การติดตั้ง [12](#page-17-0) การใส่ซื้อกเก็ต [13](#page-18-0) ข้อมูลจำเพาะ [12](#page-17-0)

#### ϐ

ฮาร์ดไดรฟ์ การติดตั้ง [9](#page-14-0) การถอด [9](#page-14-0)